## **Creating model variants in server projects**

For [server projects,](https://docs.nomagic.com/display/MD2021x/Collaborative+modeling) we suggest that you store a system model in the trunk and generate product versions in branches.

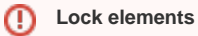

Make sure you can lock the model before transformation (you can see locks in the **Lock View** tab). Otherwise, the transformation will only be partial, and you will be notified about elements that could not be locked.

To keep the 150% model of the system, make sure you do not commit a realized variant to the trunk after the transformation. Commit a realized variant model to a branch or store it locally.

To store a version in a branch

- 1. Open a server project of your system model.
- 2. [Generate](https://docs.nomagic.com/display/PLE2021x/Working+with+model+variants) a particular variant of your model.
- 3. On the main menu, click **Collaborate** > **Commit to Branch**. The **Select Branch** dialog opens.
- 4. In the dialog, select the desired branch and click **OK**.

**First commit**

If you need to create a new branch , in the open dialog, click **Edit Branches** button.

5. Write a comment for the model version you are committing and click **Commit**.